### คู่มือการใช้ E-mail กรมป่าไม้

#### 1.การเข้าสู่เว็บไซต์กรมป่าไม้

เริ่มการใช้งาน E-mail กรมป่าไม้โดยการ เข้าสู่เว็บไซต์กรมป่าไม้ โดยใส่ URL เป็น http://www.forest.go.th ดังรูปที่1.1 เมื่อเข้าสู่เว็บไซต์กรมป่าไม้ก็จะปรากฏหน้าจอดังรูปที่ 1.2

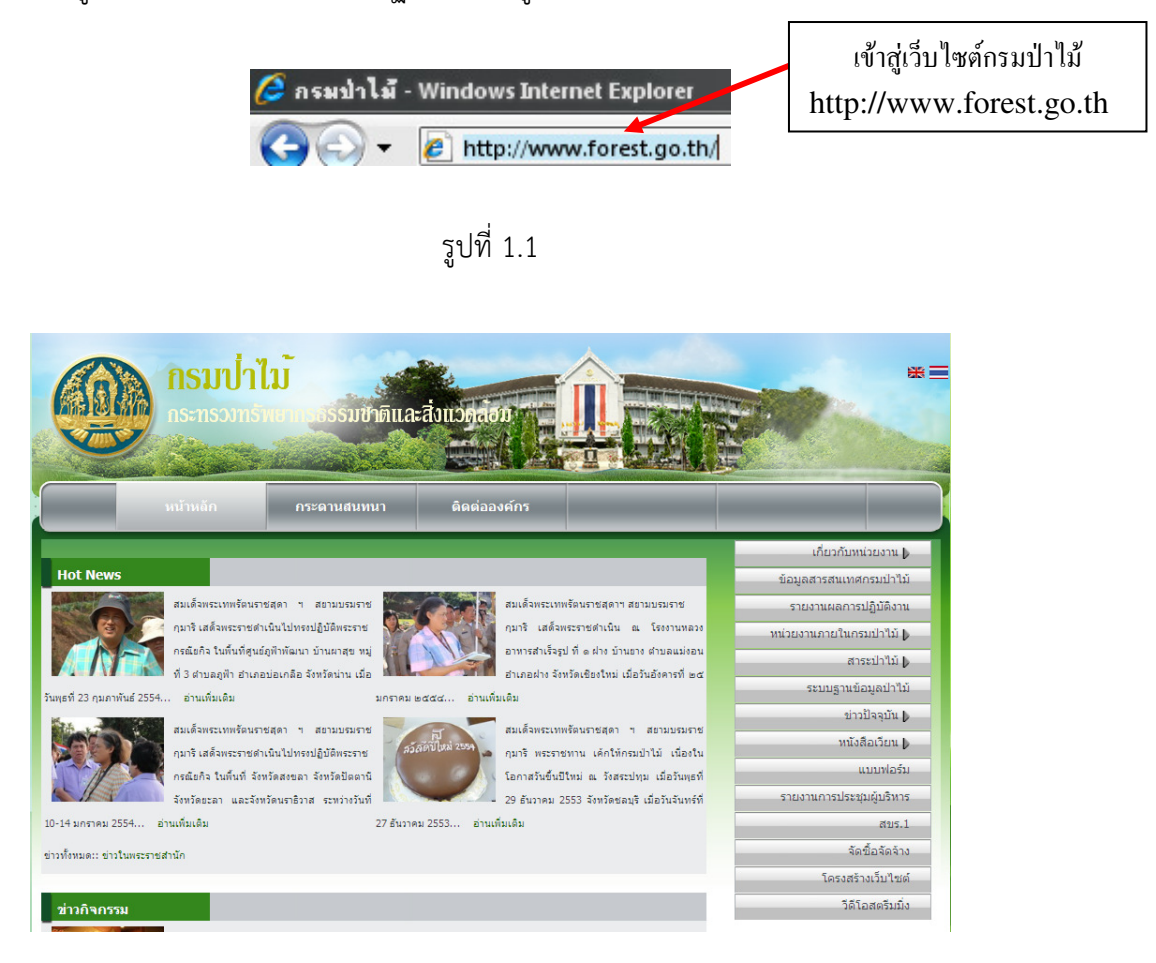

รูปที่ 1.2

#### 2.การเข้าสู่ E-mail กรมป่าไม้

เริ่มจากเลือกคลิก E-mail ที่ Banner "Check email" ด้านซ้ายมือ ดังตัวอย่างรูปที่ 1.3

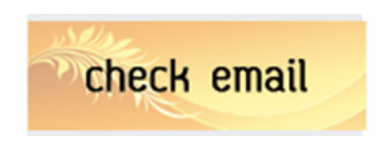

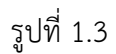

 $\begin{picture}(150,10) \put(0,0){\line(1,0){10}} \put(15,0){\line(1,0){10}} \put(15,0){\line(1,0){10}} \put(15,0){\line(1,0){10}} \put(15,0){\line(1,0){10}} \put(15,0){\line(1,0){10}} \put(15,0){\line(1,0){10}} \put(15,0){\line(1,0){10}} \put(15,0){\line(1,0){10}} \put(15,0){\line(1,0){10}} \put(15,0){\line(1,0){10}} \put(15,0){\line($  $\blacktriangleright$   $\blacktriangleright$  Certificate Error  $\blacktriangleright$   $\blacktriangleright$   $\blacktriangleright$   $\blacktriangleright$ Snagit **E**  $\begin{picture}(160,10) \put(0,0){\line(1,0){10}} \put(10,0){\line(1,0){10}} \put(10,0){\line(1,0){10}} \put(10,0){\line(1,0){10}} \put(10,0){\line(1,0){10}} \put(10,0){\line(1,0){10}} \put(10,0){\line(1,0){10}} \put(10,0){\line(1,0){10}} \put(10,0){\line(1,0){10}} \put(10,0){\line(1,0){10}} \put(10,0){\line(1,0){10}} \put(10,0){\line($ **OD** nsuuilu  $\mathbb{R}$ Mail Service System **Sign in to Macadamia** Calendar, Email, File and Contact Your E-mail address. Access e-mails, contacts, calendars, tasks , feeds, and online<br>files more efficiently. Trueshare collab @forest.go.th Everything can be shared among team and collaborated<br>more easily. Trueshare employs innovative "*tag and share*" Password Keep me signed in<br>for two weeks until I sign out Macadamia  $Sign in$ รูปที่ 1.4

จะปรากฏหน้าจอ E-mail กรมป่าไม้ดังรูปที่ 1.4

#### 3.การลงชื่อเข้าใช้ E-mail กรมป่าไม้

เมื่อเข้าสู่หน้า E-mail กรมป่าไม้แล้วก็จะปรากฏส่วนที่จะให้ป้อน E-mail กับ Password ดังรูปที่ 1.5

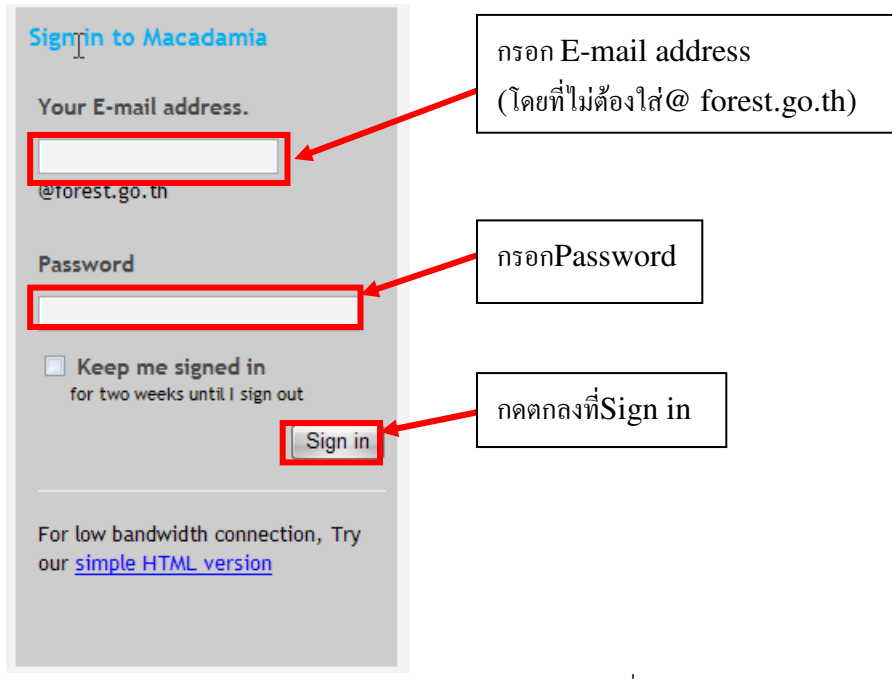

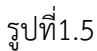

#### 4.การใช้งาน E-mail กรมป่าไม้หลังจากลงชื่อเข้าใช้งาน

เมื่อลงชื่อเข้าใช้แล้วจะปรากฏหน้าจอดังรูปที่1.6

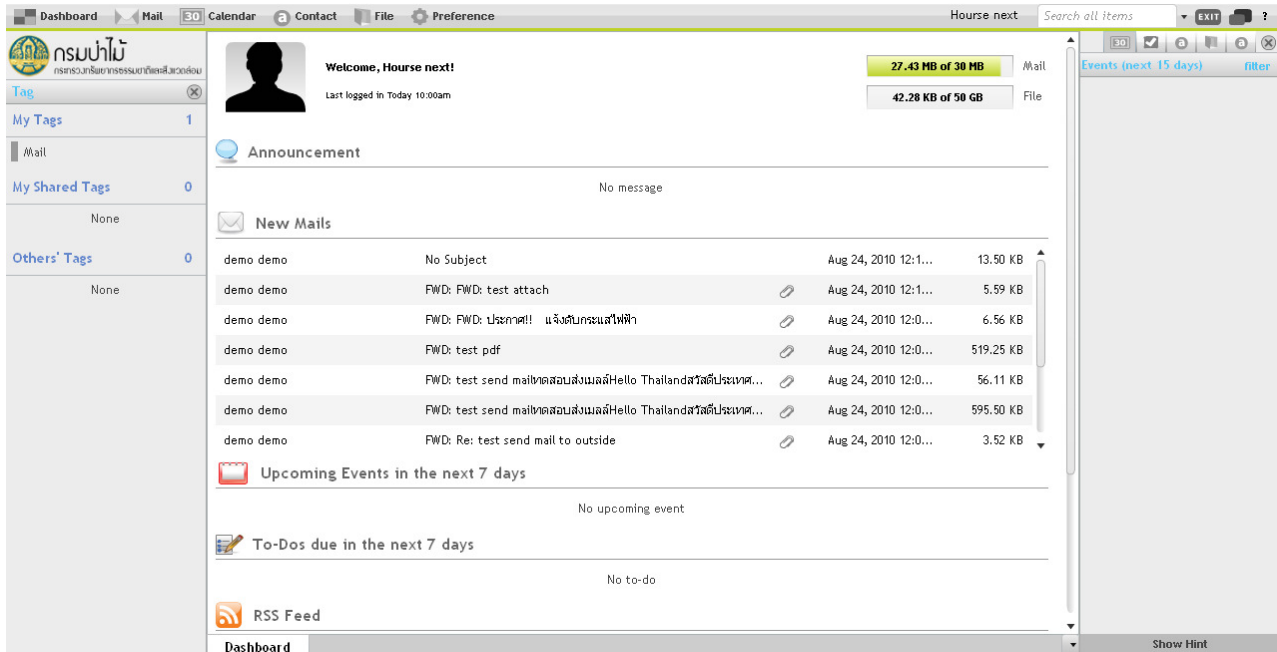

# รูปที่1.6

#### 4.1 เมนูและปุ่มคําสั่งในการใช้งานภายใน E-mail กรมป่าไม้หน้าหลัก

Dashboard

หน้าหลักของอีเมล์

คือหน้าหลักของอีเมล์กรมป่าไม้เมื่อคลิกเลือก จะได้ดังรูปที่ 1.6

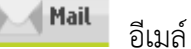

All

# เลือก /ไม่เลือก

## เมื่อเลือกAll ก็จะได้ดังรูปที่ 1.7 เป็นการเลือกจดหมายทั้งหมด

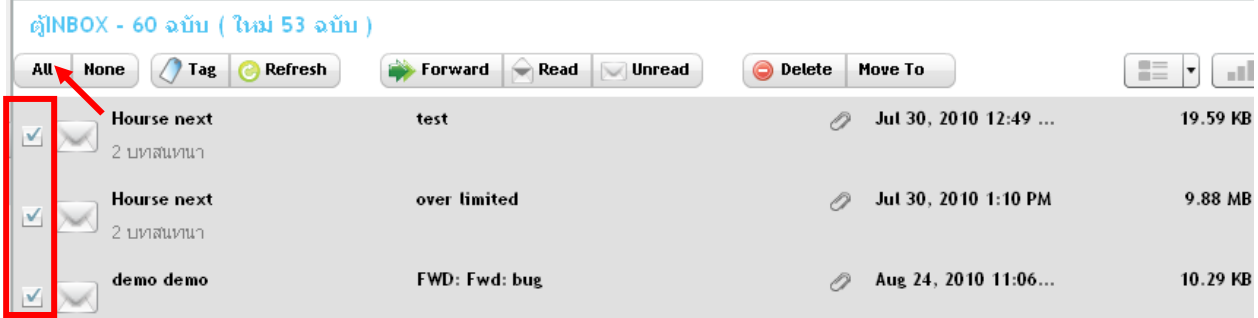

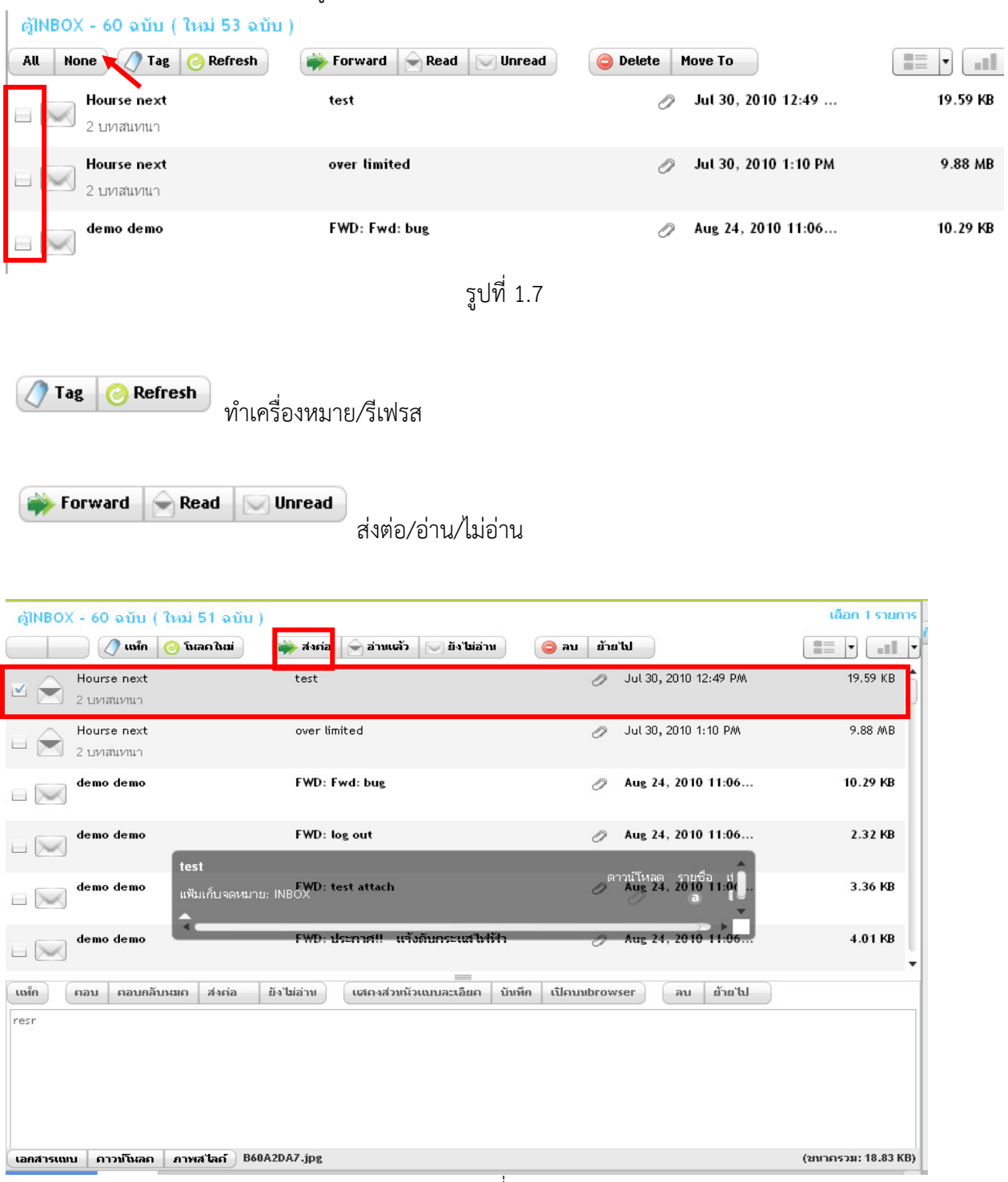

เมื่อเลือก None ก็จะได้ดังรูปที่ 1.8 เป็นการเอาการเลือกจดหมายทั้งหมดออก

รูปที่ 1.8

การส่งต่อเริ่มจากการเลือกเมล์ที่จะส่งต่อ โดยคลิกที่หน้ารูปซองจดหมาย แล้วเลือกที่เมนูส่งต่อ ก็จะได้ดัง รูปที่ 1.9

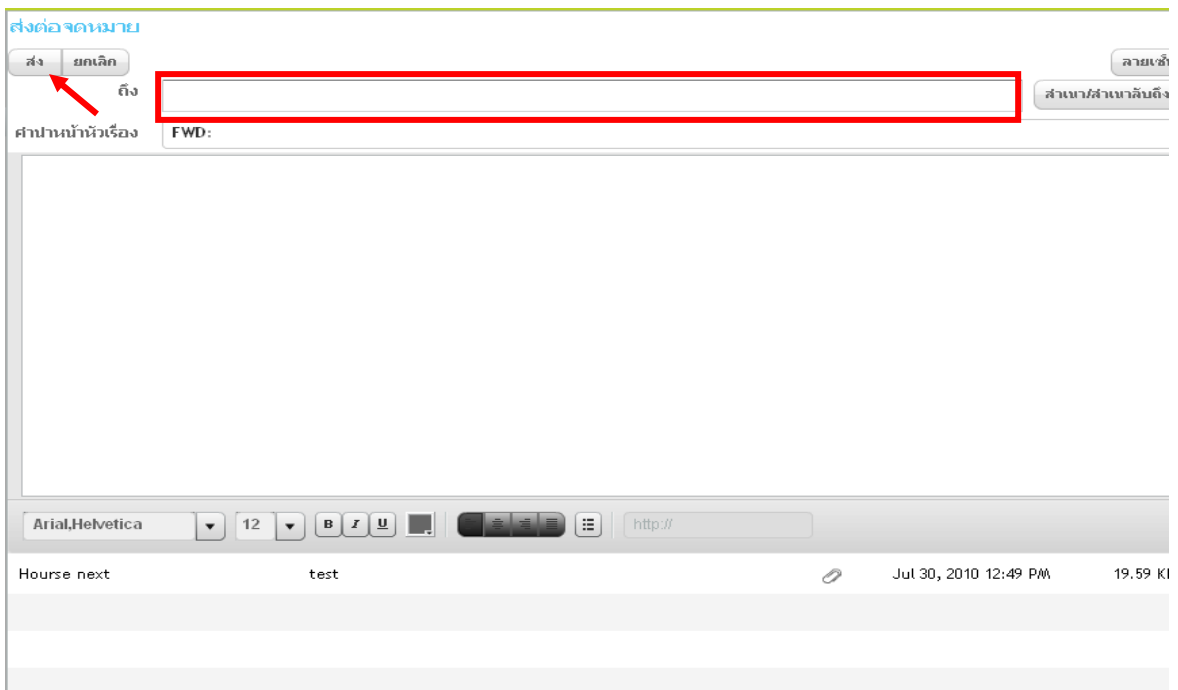

รูปที่ 1.9

หลังจากนั้นก็ใส่อีเมล์ปลายทางที่จะส่งต่อในช่องถึง เมื่อใส่เสร็จแล้วให้เลือกส่งถ้าต้องการอ่านอีเมล์โดย คลิกที่หน้ารูปซองจดหมาย แล้วเลือกที่เมนูอ่าน

Delete Move To

ลบ/ย้ายไป

การลบอีเมล์เริ่มจากการเลือกอีเมล์ที่ต้องการลบ โดยคลิกที่หน้ารูปซองจดหมาย แล้วเลือกที่เมนูลบ ดังรูป

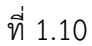

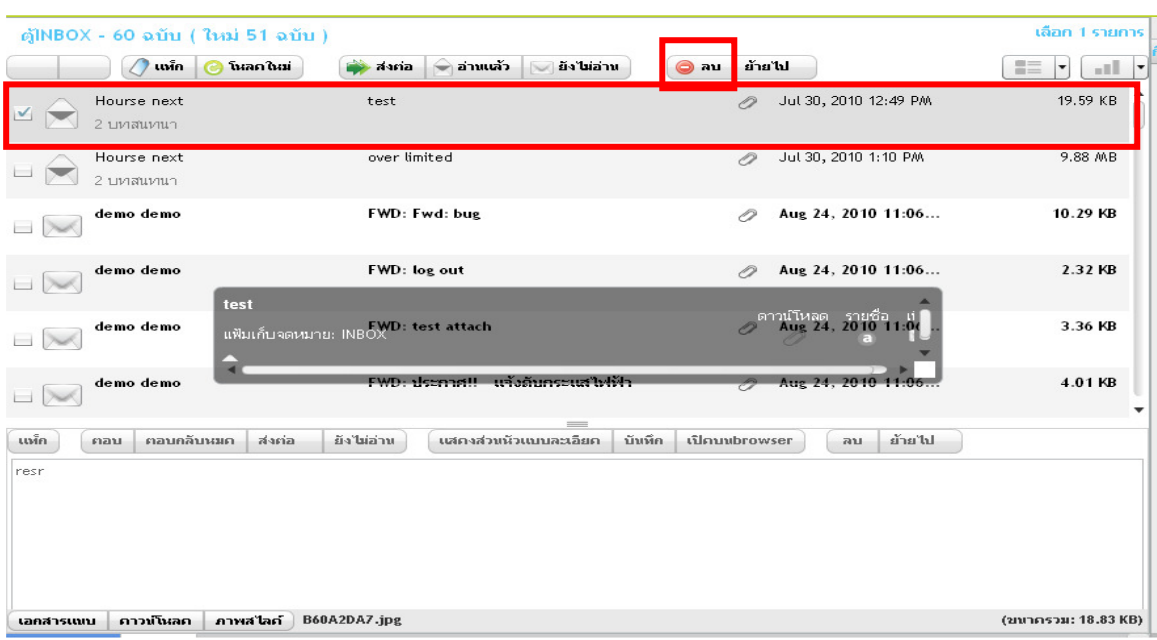

ปฏิทิน

สามารถทําการเก็บบันทึกข้อมูลการนัดหมายในแต่ละวัน ดังรูปที่ 1.11

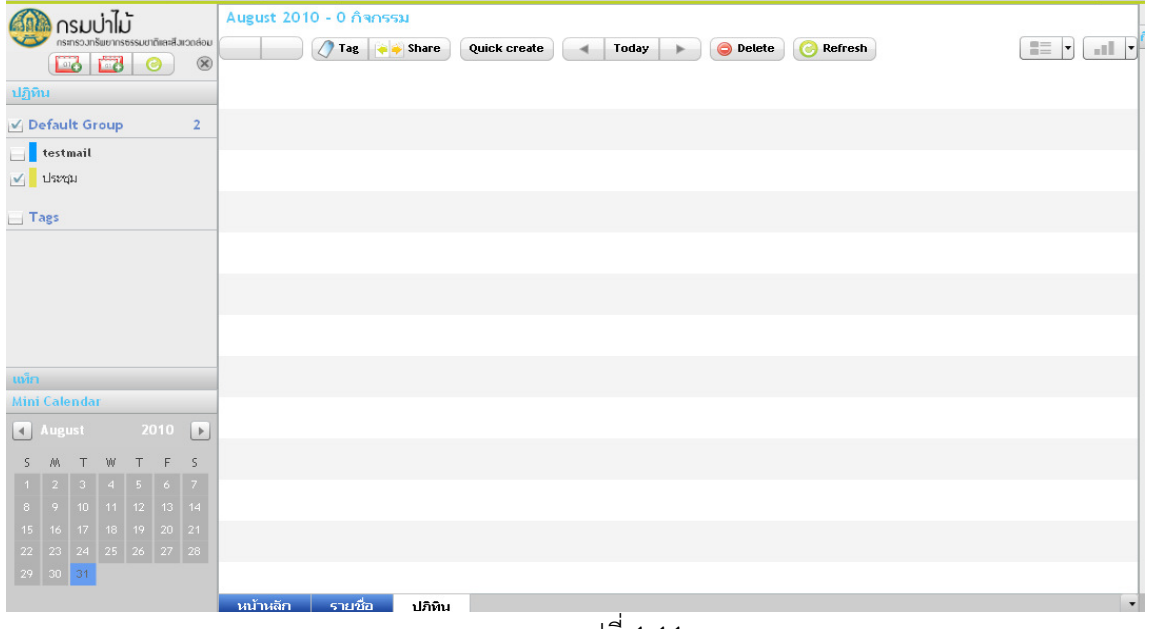

รูปที่ 1.11

การติดต่อ

สมุดเก็บรายชื่อและอีเมล์ทั้งหมด และหากต้องการเพิ่มรายชื่อและกลุ่มรายชื่อเข้าไปในการติดต่อสามารถ

ทําได้โดยคลิกที่ ดังรูปที่ 1.12

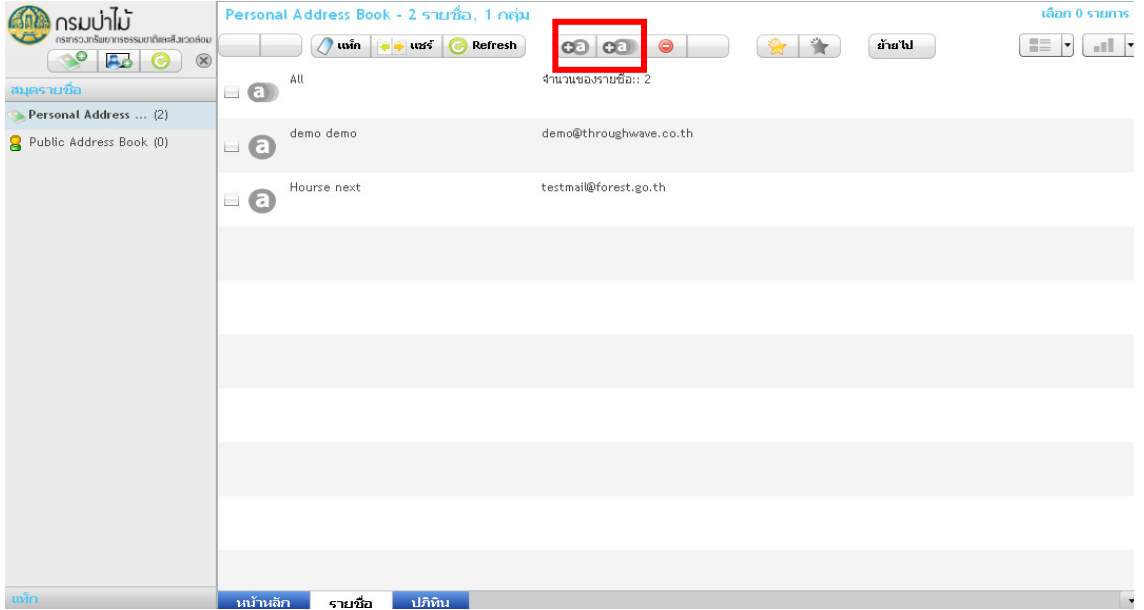

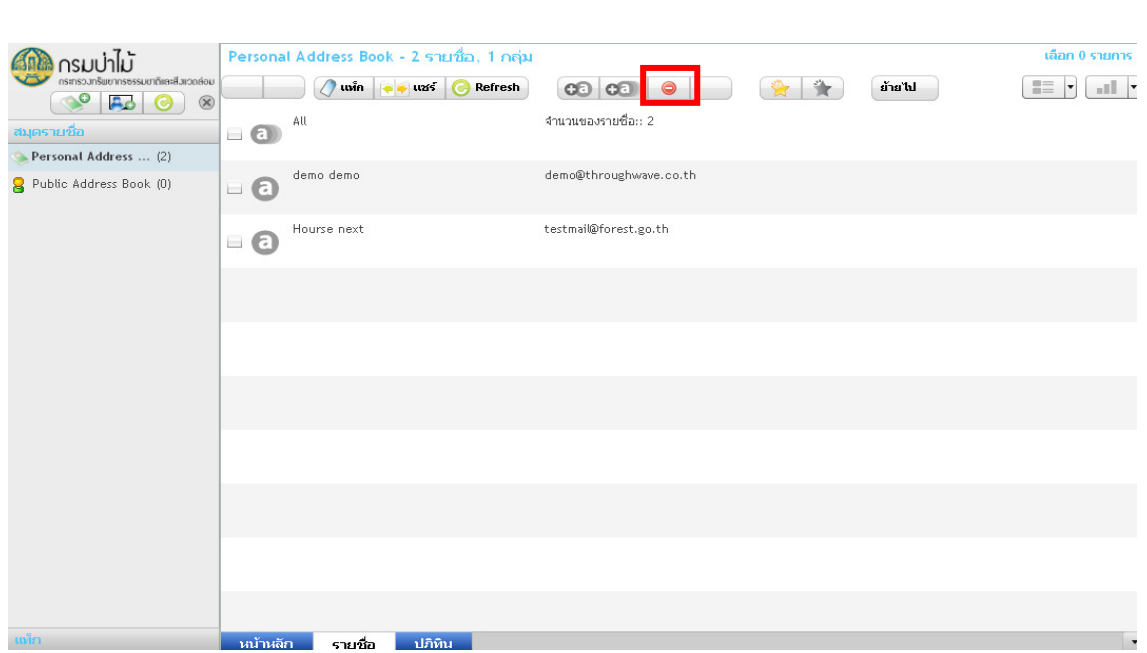

แต่หากต้องการลบรายชื่อและกลุ่มรายชื่อ สามารถทำได้โดยคลิกที่  $\overline{\bullet}$  ดังรูปที่ 1.13

รูปที่ 1.13

หากต้องการเพิ่มหรือลบรายการโปรด สามารถทําได้โดยคลิกที่หน้าช่องข้อความที่ต้องการแล้วคลิกที่ รายการโปรด ก็จะปรากฏดังรูปที่ 1.14

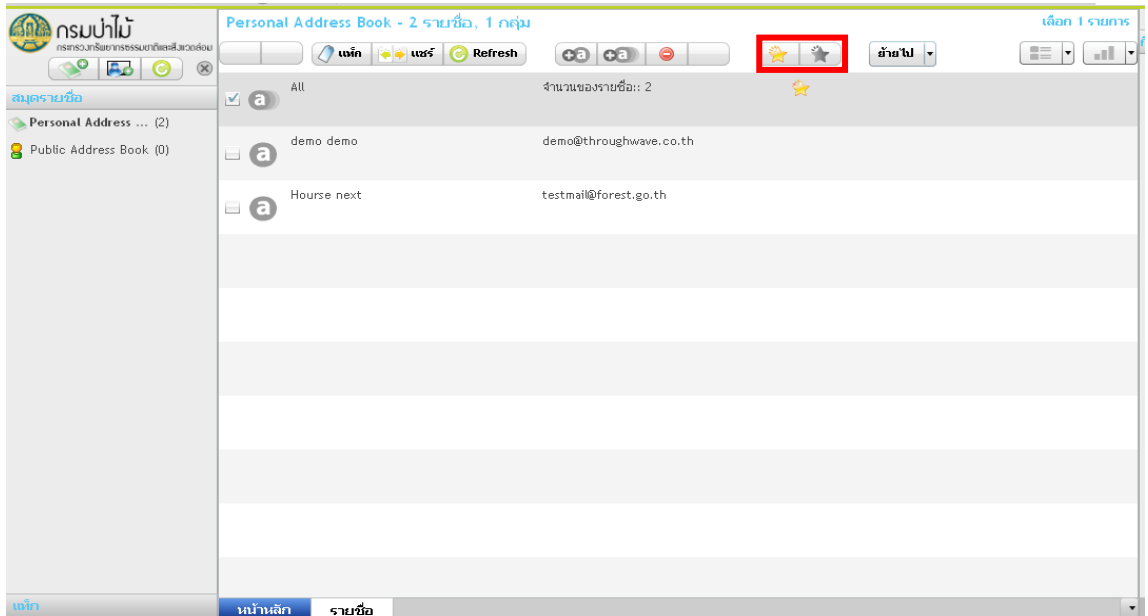

#### $\parallel$  File

## ไฟล์เก็บข้อมูล

เป็นไฟล์เก็บข้อมูลส่วนตัว ข้อมูลทั้งหมดที่เก็บไว้จะมาปรากฏในหน้าไฟล์ของฉัน ดังรูปที่ 1.15

| $\sum_{\text{nossim} \text{sumsum} } \prod_{\text{nossim} \text{sumsum} } \bar{ \text{sumsum}}$<br><b>Cobb</b> |                          |          | ไฟลของฉัน - 3 ไฟล์        |           |                |                                    |                             |                         |                                    |
|----------------------------------------------------------------------------------------------------|--------------------------|----------|---------------------------|-----------|----------------|------------------------------------|-----------------------------|-------------------------|------------------------------------|
| $\begin{array}{ c c c c }\n\hline\n\multicolumn{1}{ c }{\hspace{1.2cm}}\n\end{array}$<br>$\sqrt{2}$            | $\overline{\phantom{a}}$ | folder   | $0$ the $\rightarrow$ was | โมลด ในม่ | 24<br>testmail | <b>ดูเป็นสไล</b> ก์ <mark> </mark> | เปลี่ยนชื่อ<br>Jul 30, 2010 | <b>O</b> au'lwa<br>แฟ้ม | $\mathbb{R}^n$<br>$\equiv$ $\vert$ |
| uiha                                                                                                    |                          |          |                           |           |                |                                    |                             |                         |                                    |
| $\rightarrow$ $\bullet$ Irlandau                                                                               | $\Box$                   | test     |                           |           | testmail       |                                    | Jul 30, 2010                | แฟ้ม                    |                                    |
|                                                                                                    | $\overline{\phantom{a}}$ | PG       | B60A2DA7.jpg              |           | testmail       |                                    | Jul 30, 2010                | 13.76 KB                |                                    |
|                                                                                                    |                          |          |                           |           |                |                                    |                             |                         |                                    |
|                                                                                                    |                          |          |                           |           |                |                                    |                             |                         |                                    |
|                                                                                                    |                          |          |                           |           |                |                                    |                             |                         |                                    |
|                                                                                                    |                          |          |                           |           |                |                                    |                             |                         |                                    |
|                                                                                                    |                          |          |                           |           |                |                                    |                             |                         |                                    |
|                                                                                                    |                          |          |                           |           |                |                                    |                             |                         |                                    |
|                                                                                                    |                          |          |                           |           |                |                                    |                             |                         |                                    |
|                                                                                                    |                          |          |                           |           |                |                                    |                             |                         |                                    |
|                                                                                                    |                          |          |                           |           |                |                                    |                             |                         |                                    |
|                                                                                                    |                          |          |                           |           |                |                                    |                             |                         |                                    |
| แท็ก                                                                                                    |                          | หน้าหลีก | ีรายชื่อ                  | ไฟล์      |                |                                    |                             |                         | $\vert$ +                          |

รูปที่ 1.15

## เมื่อคลิกที่รูปดูเป็นสไลด์ ก็จะปรากฏดังรูปที่ 1.16

| use arrow keys to navigate                                                                                                    |                                      |                |               | $\rightarrow$<br>$\epsilon-$ | Slideshow: | $\bullet$ $\bullet$ |
|----------------------------------------------------------------------------------------------------|--------------------------------------|----------------|---------------|------------------------------|------------|---------------------|
| 2011<br>antac <sub>22</sub><br>큼<br>s<br>0.32<br>$\mathbb{R}^{\mathfrak{D}}_{\sigma_{\mathfrak{D}}}$<br>$\,$<br>$\frac{\partial}{\partial x_{i}}$ |                                      |                |               |                              |            |                     |
|                                                                                                    | <b>ANIDTAC</b>                       | 2:57 PM        | B             |                              |            |                     |
|                                                                                                    | Lists                                | QA2            | $\frac{1}{2}$ |                              |            |                     |
|                                                                                                    | $rac{1}{\sqrt{1-\frac{1}{2}}}$       |                |               |                              |            |                     |
|                                                                                                    | © D<br>Priority<br>$\sim$            |                | $\mathcal{P}$ |                              |            |                     |
|                                                                                                    | <b>OA</b>                            |                |               |                              |            |                     |
|                                                                                                    | Priority<br>$\mathcal{L}$            |                |               |                              |            |                     |
|                                                                                                    | $\circ$ c                            |                |               |                              |            |                     |
|                                                                                                    | Priority<br>$\sim$                   |                |               |                              |            |                     |
|                                                                                                    | @L<br>Priority<br>$\sim$             |                |               |                              |            |                     |
|                                                                                                    | © P                                  |                |               |                              |            |                     |
|                                                                                                    | Priority<br>$\overline{\phantom{a}}$ |                | ×             |                              |            |                     |
|                                                                                                    | $\n  R\n$                            |                | $\,$          |                              |            |                     |
|                                                                                                    | Priority<br>$\overline{\phantom{a}}$ |                |               |                              |            |                     |
|                                                                                                    | $\mathbb B$                          | $\overline{a}$ |               |                              |            |                     |
|                                                                                                    |                                      | B60A2DA7.jpg   |               |                              |            |                     |

รูปที่ 1.16

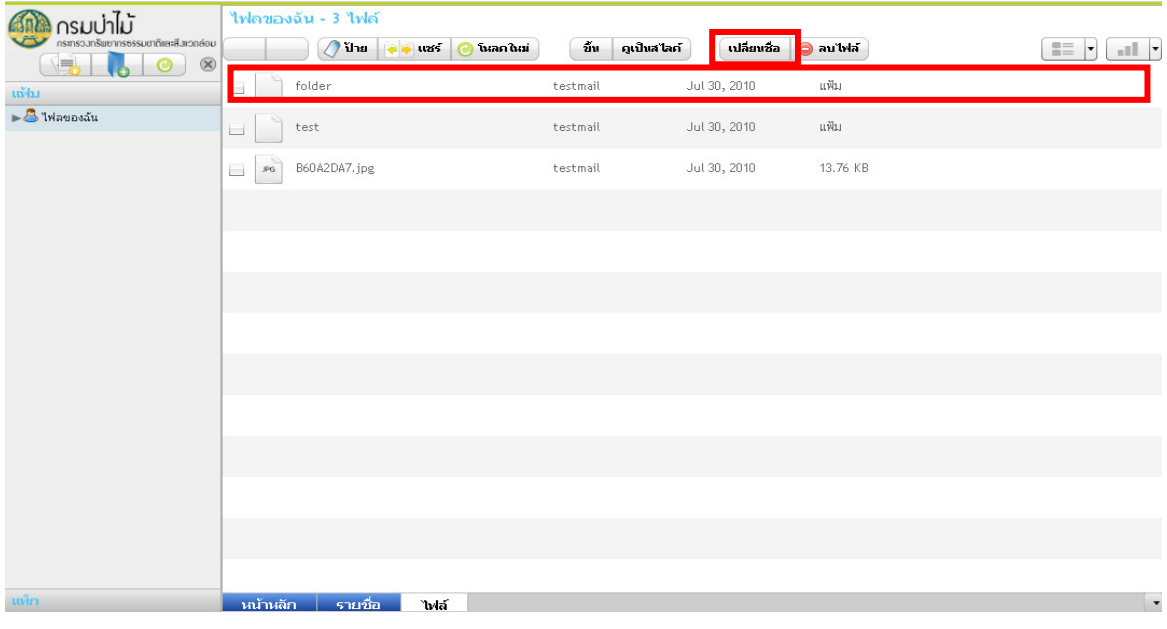

หากต้องการที่จะเปลี่ยนชื่อไฟล์ ทําได้โดยคลิกที่ชื่อไฟล์แล้วกดที่เปลี่ยนชื่อ ดังรูปที่1.17

รูปที่1.17

การตั้งค่าและแก้ไขข้อมูลส่วนตัว

หากต้องการแก้ไขข้อมูลส่วนตัวให้คลิกที่การตั้งค่า แล้วเลือกที่ข้อมูลของผู้ใช้ หลังจากนั้นก็เปลี่ยนข้อมูล ตามต้องการแล้วกดตกลง ก็จะปรากฏดังรูปที่ 1.18

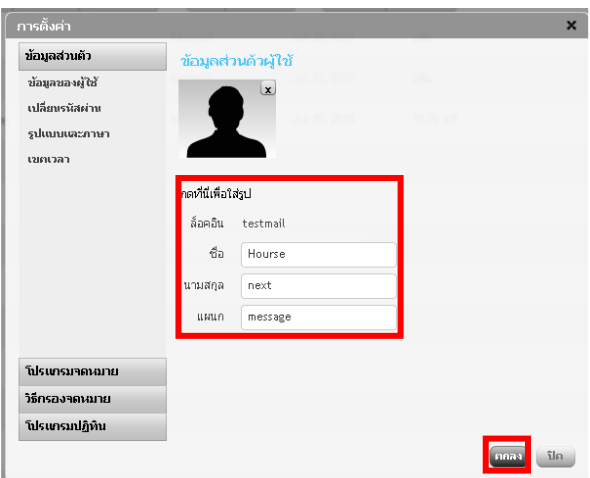

รูปที่ 1.18

หากต้องการเปลี่ยนรหัสผ่านให้คลิกที่การตั้งค่า แล้วเลือกที่เปลี่ยนรหัสผ่าน หลังจากนั้นก็เปลี่ยนรหัสผ่าน โดยใส่รหัสเก่า และรหัสใหม่แล้วยืนยันรหัสผ่านใหม่อีกครั้ง แล้วกดตกลง ก็จะปรากฏดังรูปที่ 1.19

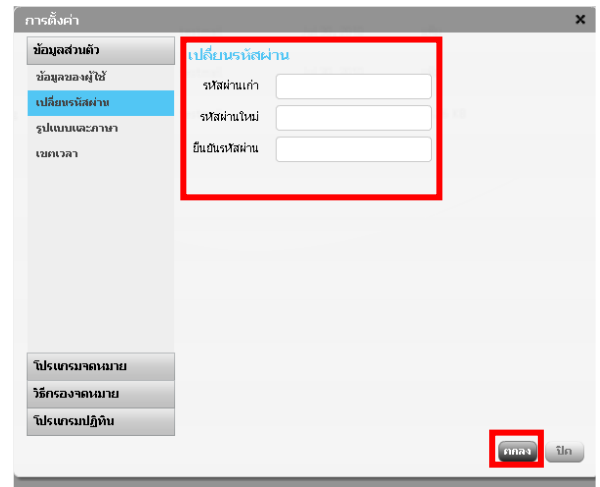

รูปที่ 1.19

หากต้องการเปลี่ยนภาษาการใช้งานให้คลิกที่การตั้งค่า แล้วเลือกที่รูปแบบและภาษา หลังจากนั้นก็เลือก รูปแบบหรือเลือกภาษาแล้วกดตกลง ก็จะปรากฏดังรูปที่ 1.20

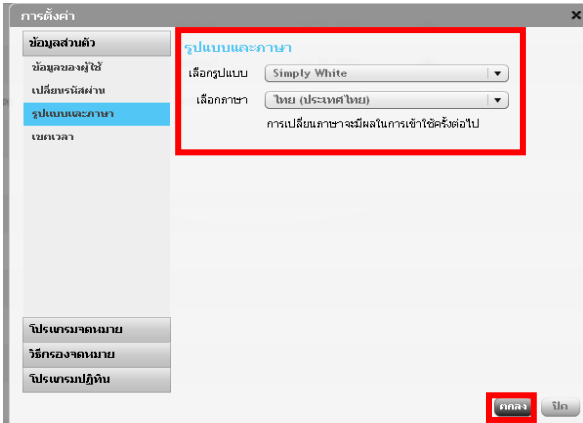

รูปที่ 1.20

หากต้องการเปลี่ยนเขตเวลาให้คลิกที่การตั้งค่า แล้วเลือกที่เขตเวลา หลังจากนั้นก็เลือกเปลี่ยนภูมิภาค และเลือกเมืองแล้วกดตกลง ก็จะปรากฏดังรูปที่ 1.21

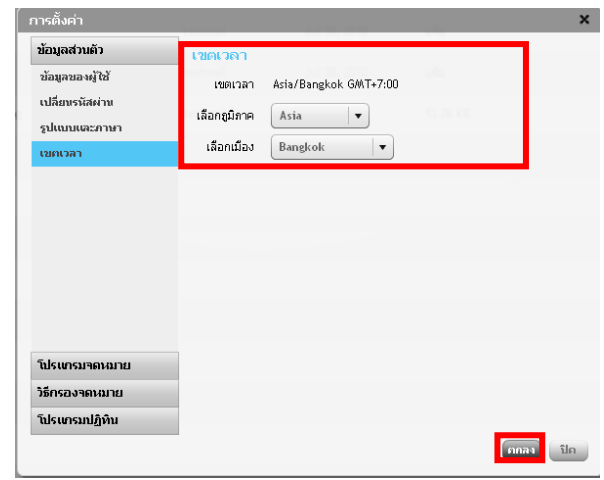

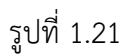

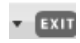

ออกจากระบบ

# 4.2 เมนูและปุ่มคําสั่งในการใช้งานภายใน mail ของ E-mail กรมป่าไม้

แฟ้มเก็บอีเมล์

| INBOX             | ดัชนีย์            |
|-------------------|--------------------|
| Drafts            | ร่างจดหมาย         |
| l≡¶ Sent          | ส่ง                |
| Trash             | ขยะ                |
| <b>Fi</b> Junk    | โยนทิ้ง            |
| <b>Quarantine</b> | แยกไว้             |
| test folder       | ทคสอบโฟร์เคอร์     |
| test subfolder    | ทคสอบโฟร์เคอร์ย่อย |

### คู่มือการใช้ E-mail กรมป่าไม้ Simple HTML version

การเข้าใช้เช็คอีเมล์อีกหนึ่งช่องทาง เริ่มจากคลิกที่ Simple HTML version ก็จะปรากฏหน้าจอดังรูปที่ 1.1

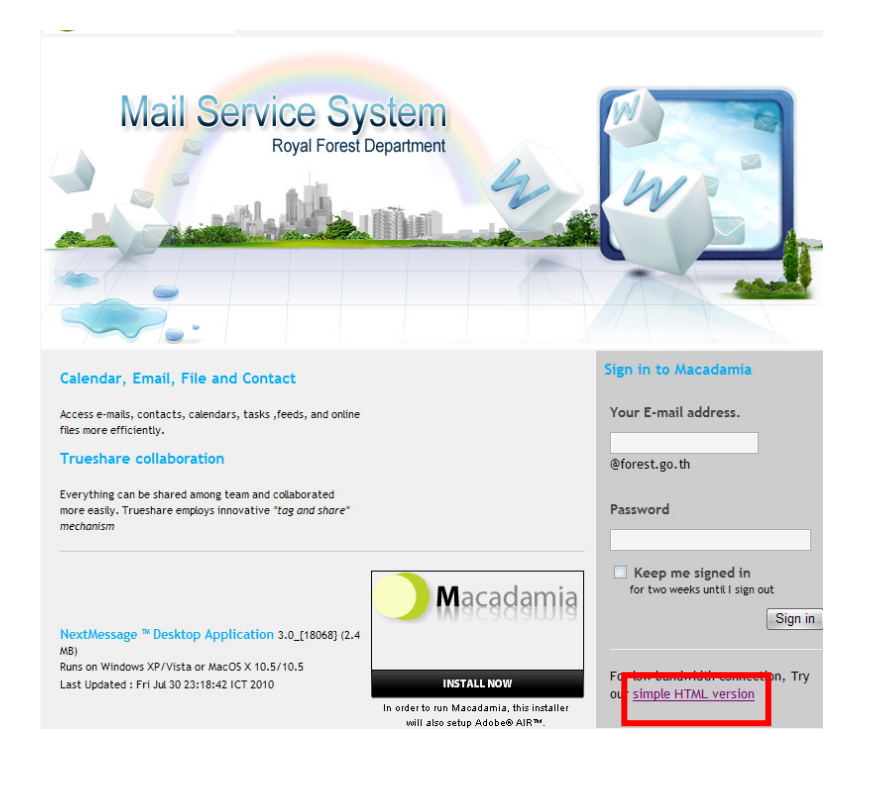

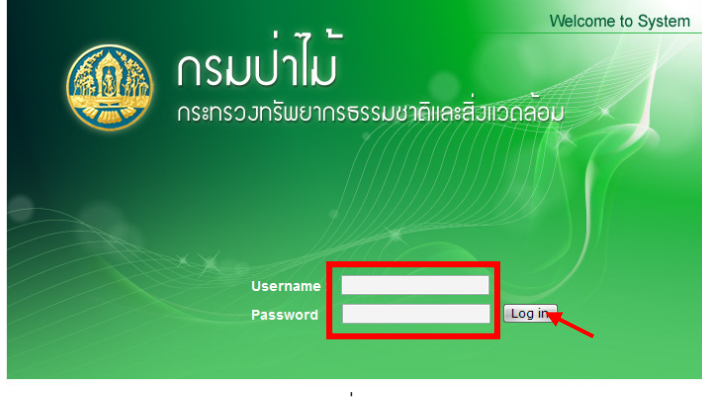

รูปที่ 1.1

เมื่อปรากฏหน้าจอขึ้นมาแล้วให้กรอก Username และ Password หลังจากนั้นกด Log in ก็จะปรากฏหน้าจอดังรูปที่ 1.2

Version1 13

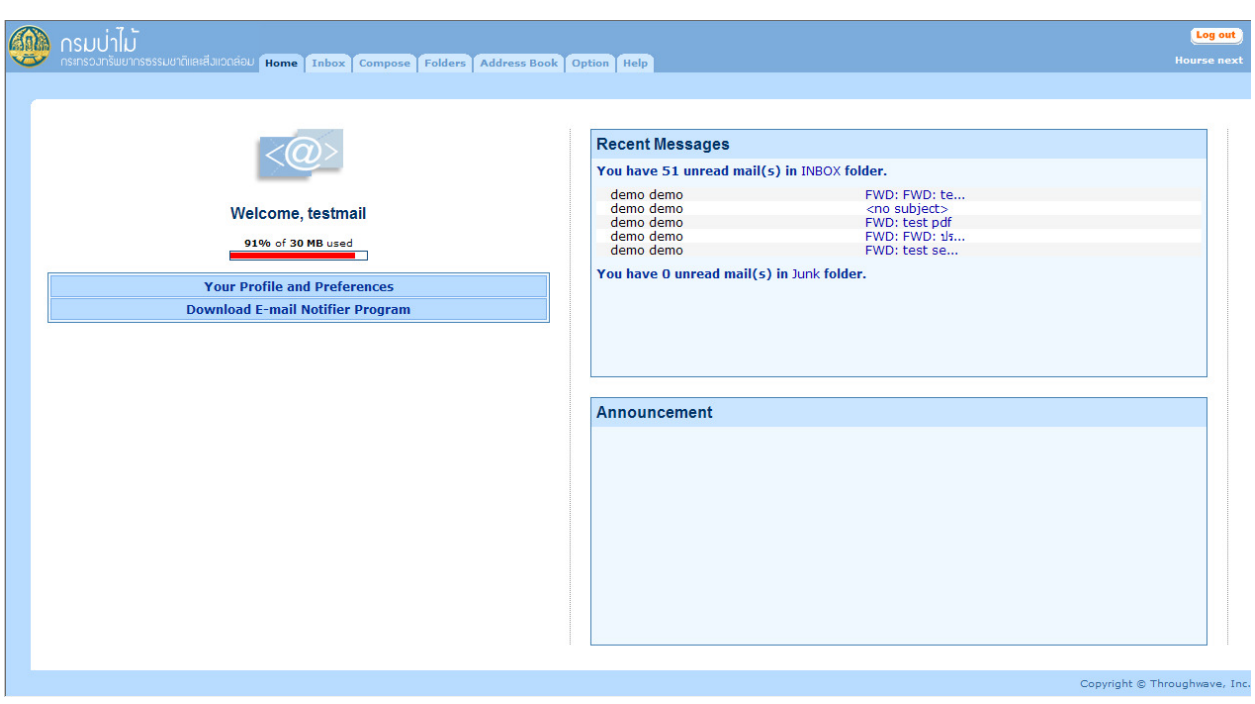

เมื่อลงชื่อเข้าใช้แล้ว ก็จะเข้าสู่หน้าหลักของอีเมล์ดังรูปที่ 1.2

รูปที่ 1.2

หน้า Inbox จะแสดงจดหมายที่มีทั้งหมด ดังรูปที่ 1.3

| กรมปาไม            |         |              |         |                          |                                                                                                    | <b>Log out</b>                                                                                                    |
|--------------------|---------|--------------|---------|--------------------------|----------------------------------------------------------------------------------------------------|----------------------------------------------------------------------------------------------------|
|                    |         |              |         |                          | าระกรวงทรัพยากรธรรมชาติและสิ่งแวดล้อม [Home <b>  Inbox  </b> Compose   Folders   Address Book   Option   Help | <b>Hourse next</b>                                                                                                    |
|                    |         |              |         |                          |                                                                                                    |                                                                                                    |
|                    |         | <b>INBOX</b> |         |                          |                                                                                                    |                                                                                                    |
|                    |         |              |         |                          |                                                                                                    |                                                                                                    |
| 91% of 30 MB used  |         | Delete       | Move To | <b>INBOX</b>             | Search<br>۰                                                                                                   | OK<br>Mark as Read<br>$\blacktriangledown$                                                                                                    |
| <b>Folders</b>     |         | ⊠<br>. F     | - 呗     | From<br>. .              | Subject<br>Received                                                                                           | <b>Size</b>                                                                                                    |
| <b>ED INBOX</b>    | (51/60) | $\Join$      |         | demo demo                | <b>FWD: FWD: test attach</b><br>Aug 24, 2010                                                                  | 6K                                                                                                    |
| <b>Drafts</b>      | (0/0)   | X            |         | demo demo                | <no subject=""><br/>Aug 24, 2010</no>                                                                         | 15K                                                                                                    |
| Sent               | (0/4)   | $\Join$      |         | demo demo                | <b>FWD: test pdf</b><br>Aug 24, 2010                                                                          | 521K                                                                                                    |
| Trash [empty]      | (0/2)   | X            |         | demo demo                | FWD: FWD: ประกาศ!! แจ้งดับกระแสไฟฟ้า<br>Aug 24, 2010                                                          | 8K                                                                                                    |
| Junk [empty]       | (0/0)   | $\Join$      |         | demo demo                | FWD: test send mailyogaud งานออกHello Thailandสวัสดี<br>Aug 24, 2010                                          | 597 K                                                                                                    |
| Quarantine         | (0/0)   | ⊠            |         | demo demo                | FWD: test send mailyogaud งานออกHello Thailandสวัสดี<br>Aug 24, 2010                                          | 58 K                                                                                                    |
| $\Box$ test folder | (0/0)   | $\boxtimes$  |         | demo demo                | FWD: hahah 17.10 23.08.10<br>Aug 24, 2010                                                                     | 4 K                                                                                                    |
| test subfolder     | (0/1)   | X            |         | demo demo                | <b>FWD: Re: test send mail to outside</b><br>Aug 24, 2010                                                     | 4 K                                                                                                    |
|                    |         | 仁            |         | demo demo                | FWD: FWD: mail usage แสดงค่าผิด<br>Aug 24, 2010                                                               | 9 K                                                                                                    |
|                    |         | X            |         | demo demo                | <b>FWD: terstset not attach</b><br>Aug 24, 2010                                                               | 5K                                                                                                    |
|                    |         | X            |         | demo demo                | <b>FWD: Fwd: test</b><br>Aug 24, 2010                                                                         | 219 K                                                                                                    |
|                    |         | $\bowtie$    |         | demo demo                | FWD: Fwd: Re: Test send mail 12.20 23.08.10<br>Aug 24, 2010                                                   | 8K                                                                                                    |
|                    |         | $\sim$       |         | $\overline{\phantom{a}}$ | <b>Allen Control</b><br>-------                                                                               | $\mathcal{L}^{\mathcal{L}}(\mathcal{L}^{\mathcal{L}}(\mathcal{L}^{\mathcal{L$ |

รูปที่ 1.3

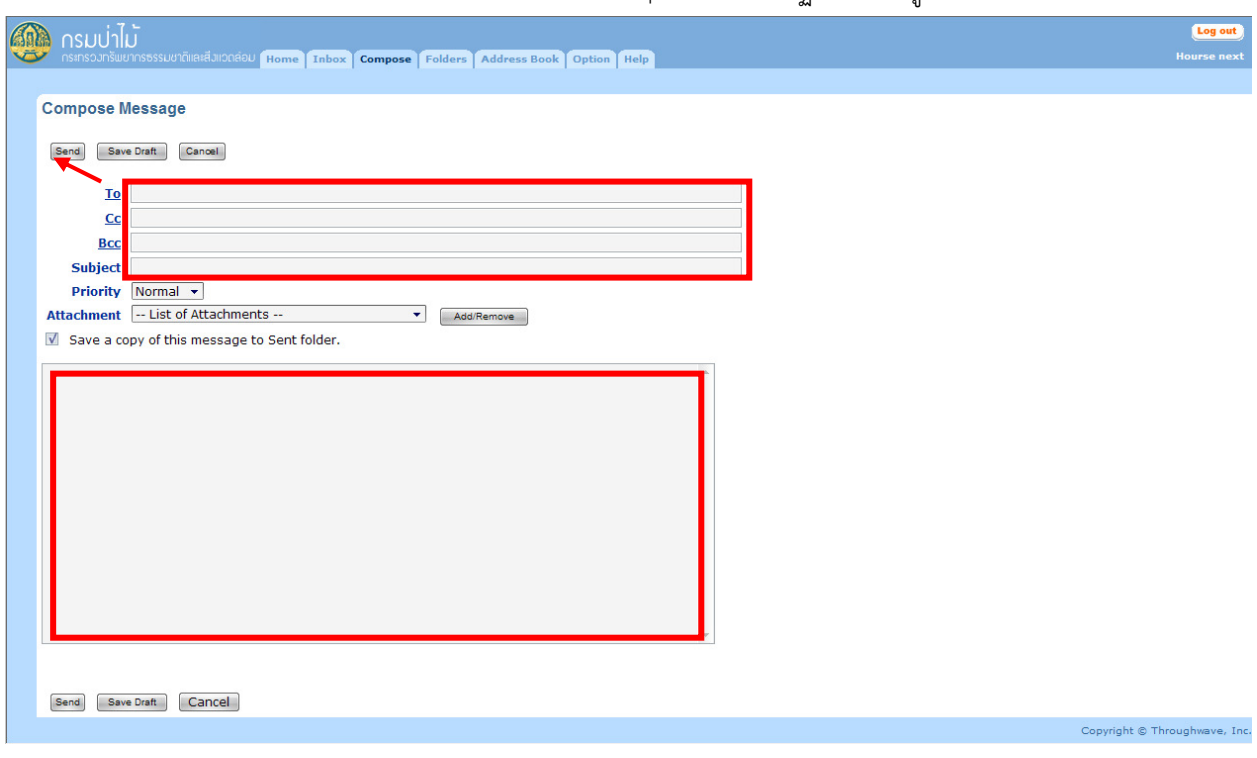

#### หากต้องการส่งอีเมล์ ให้คลิกที่หน้า Compose ก็จะปรากฏหน้าจอดังรูปที่ 1.4

รูปที่ 1.4

หลังจากนั้น ใส่ชื่อเมล์ในช่อง To และใส่หัวข้อเรื่องในช่อง Subject และใส่เนื้อหาในช่องใหญ่ เมื่อเสร็จเรียบร้อยแล้ว กด send เพื่อส่งข้อความ

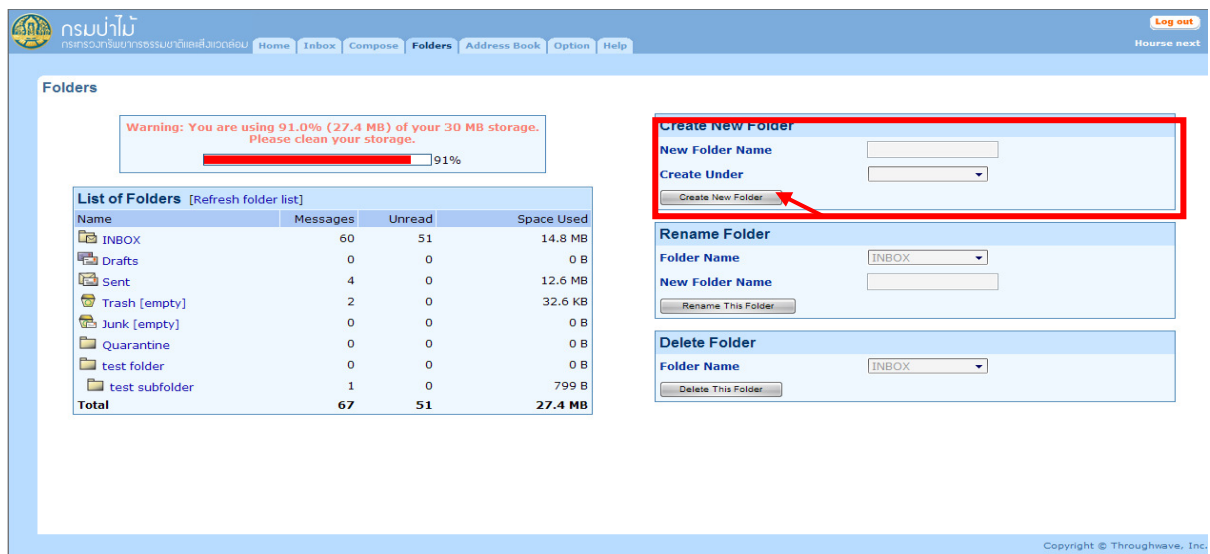

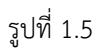

หน้า folders เป็นหน้าที่แสดงโฟลเดอร์ของบุคคลนั้นทั้งหมด และหากต้องการสร้างโฟลเดอร์ใหม่ ให้สร้างในช่อง Create New Folder และใส่ชื่อโฟลเดอร์ในช่อง New Folder Name หลังจากนั้นกด Create New Folder ดังรูปที่ 1.5

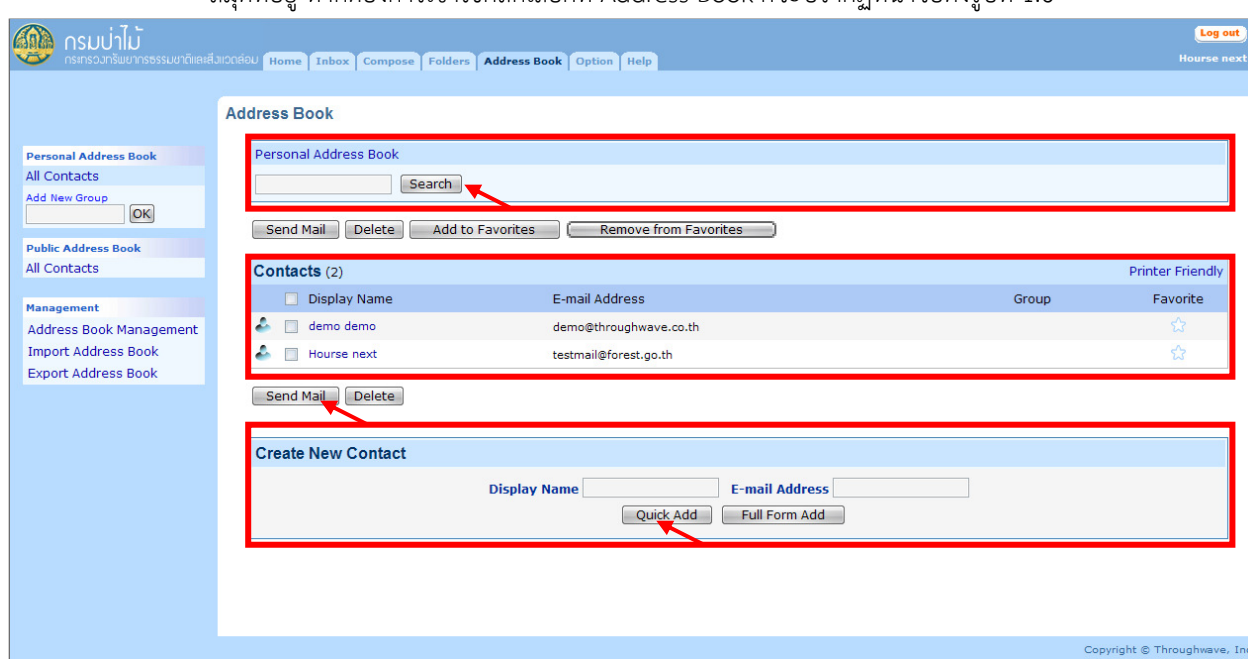

สมุดที่อยู่ หากต้องการเข้าใช้คลิกเลือกที่ Address Book ก็จะปรากฏหน้าจอดังรูปที่ 1.6

รูปที่ 1.6

หากต้องการค้นหาที่อยู่เมล์ ให้ใส่ชื่อเมล์ในช่อง Personal Address Book หลังจากนั้นกด search และหากต้องการส่ง อีเมล์ตอบกลับทําได้โดยคลิกที่หน้าช่องเมล์ในช่อง Contacts หลังจากนั้นกด Send Mail และในช่อง Create New Contact ไว้ สําหรับเพิ่มที่อยู่เมล์ ดังรูปที่ 1.6

Consultation ose Folders Address Book Option Help **User Profile Brief Information** Full Name Hourse next Denartment message Mail Quota 30 MB Change Password **Edit User Information and Option Mail Handling Option** rsonal Profile **Spam Protection Handling** Sharr Fonto<br>General Information such as first name,last name ,<br>and etc. Forwarded E-mail Addresses • Spam Protection Setting Vacation Reply Setting  $S<sub>2</sub>$  Safa Liet Theme and Language Setting Filter Setting Blocked Addresses Jeb Mail Ontion ■ Message Display Setting<br>■ Reply, Forward, and Compose Setting<br>■ Delete and Move Setting **Signature Setting** Copyright © Throughwave, Inc.

หากต้องการเปลี่ยนแปลงข้อมูลส่วนตัวทำได้โดย คลิกที่ Option ดังรูปที่ 1.7

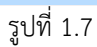

หากต้องการเปลี่ยนรหัสผ่านทำได้โดย Change Password และหากต้องการเปลี่ยนข้อมูลส่วนตัวสามารถเปลี่ยนได้ที่ Personal Profile และหากต้องการตั้งค่า Mail ทําได้โดยเลือกที่ Web Mail Option

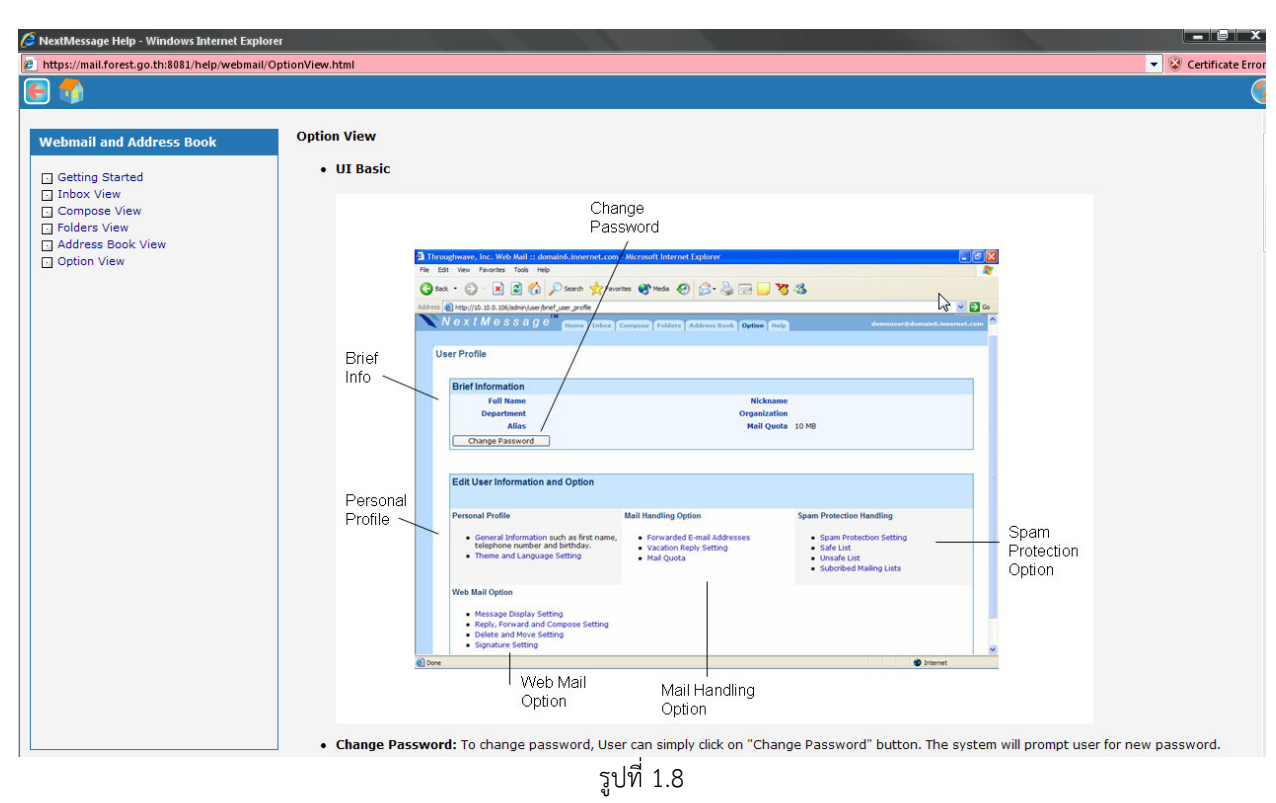

เป็นหน้าช่วยเหลือ และบอกรายละเอียดต่างๆ